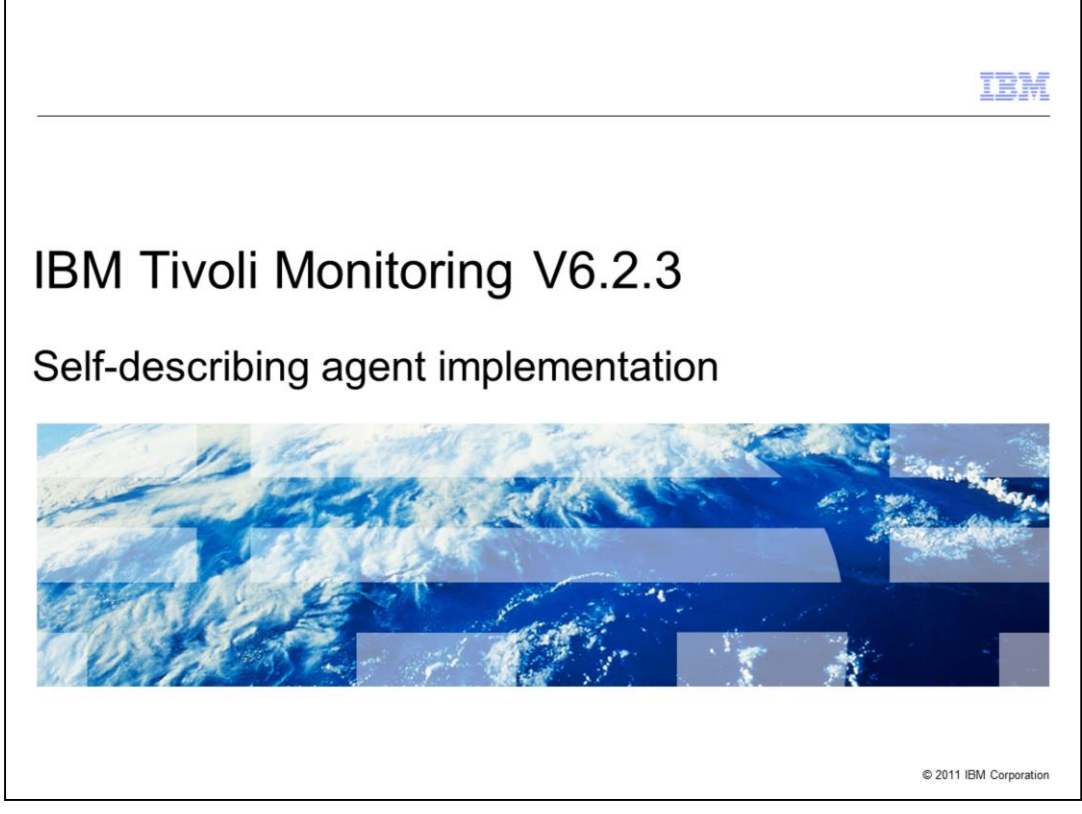

IBM Tivoli® Monitoring V6.2.3, self-describing agent (SDA) implementation. This module provides a brief overview of how SDA is implemented.

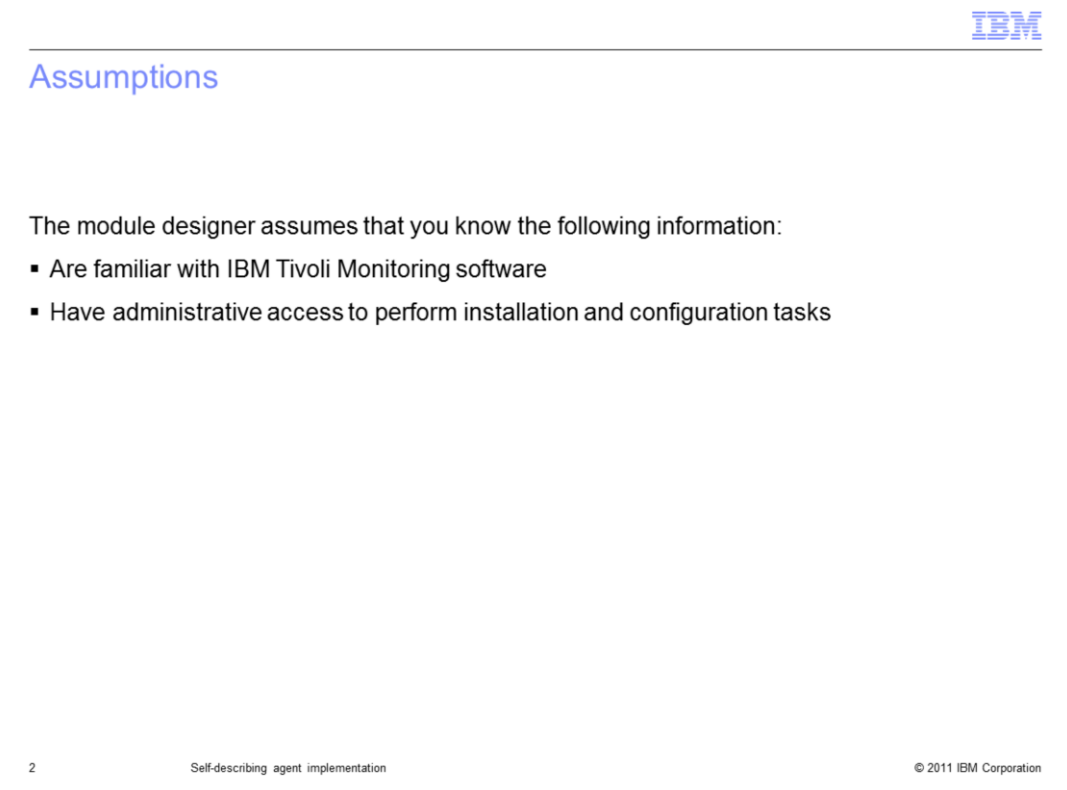

The module designer assumes that you are familiar with IBM Tivoli Monitoring software and have administrative access to perform installation and configuration tasks.

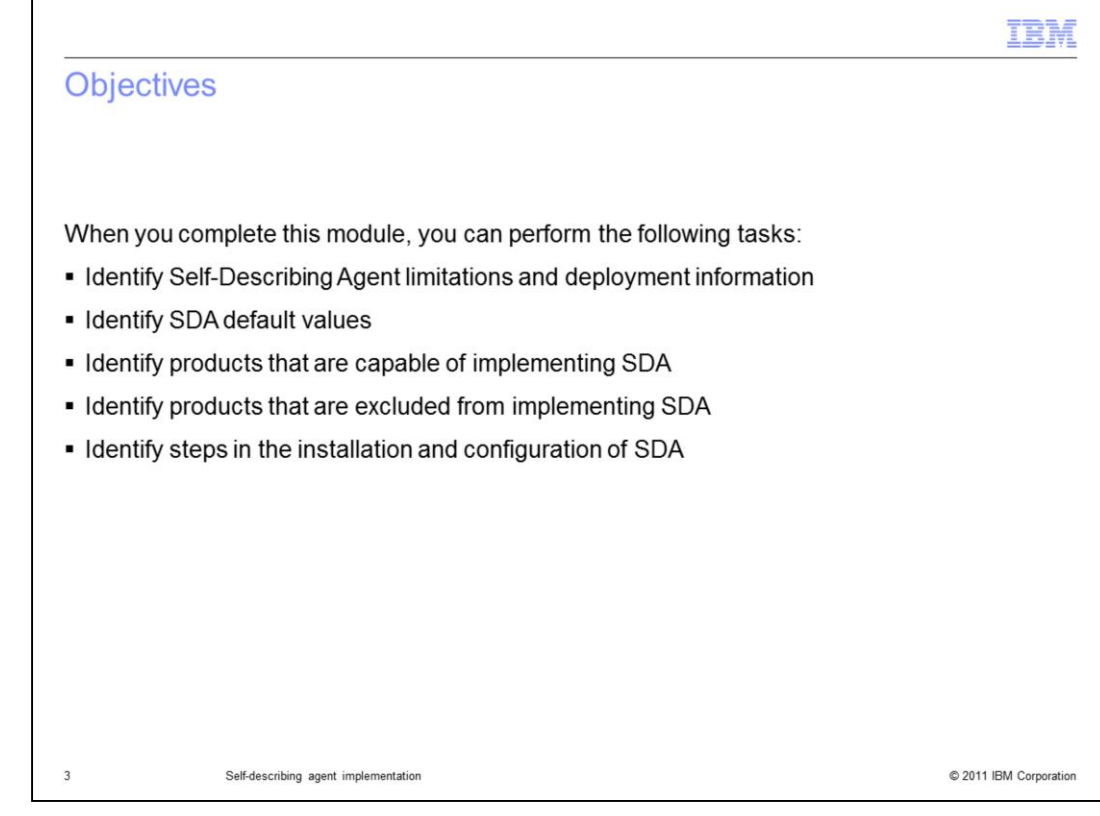

Objectives.

When you complete this module, you can perform the following tasks:

- Identify Self-Describing Agent limitations and deployment information
- Identify SDA default values
- Identify products that are capable of implementing SDA
- Identify products that are excluded from implementing SDA
- Identify steps in the installation and configuration of SDA

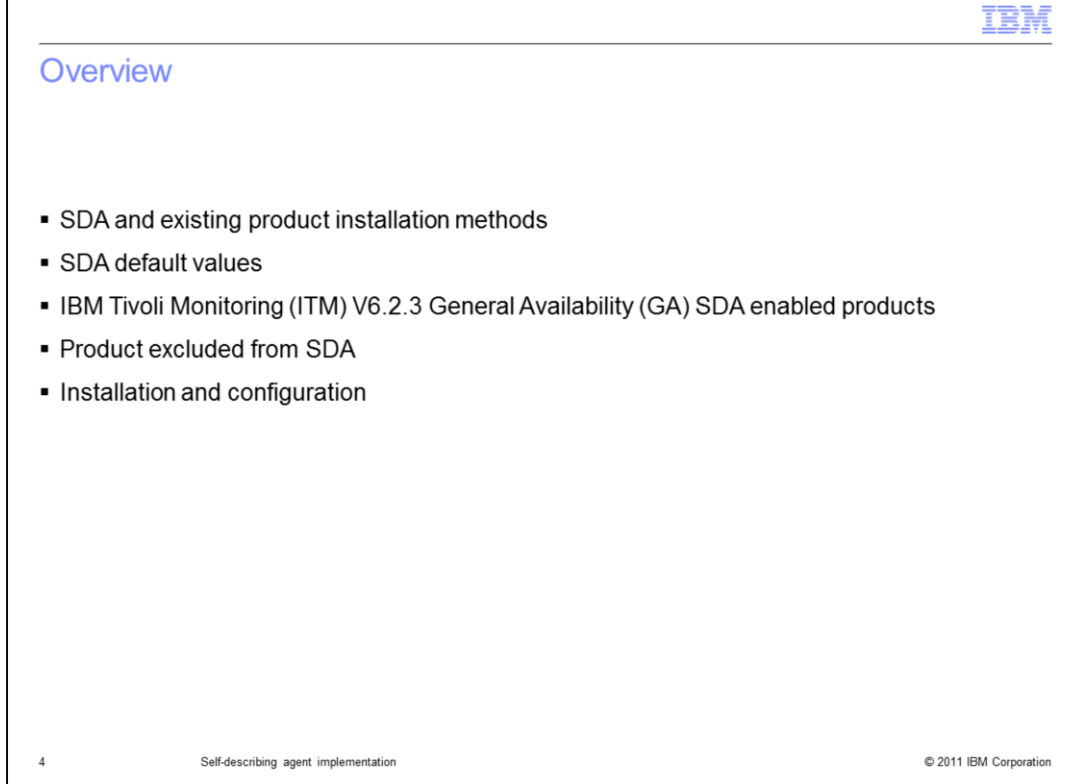

This module provides a brief overview of the Self-Describing Agent feature and how it works with existing product installations, SDA defaults, SDA enabled products, products excluded from SDA, and brief installation and configuration.

Г

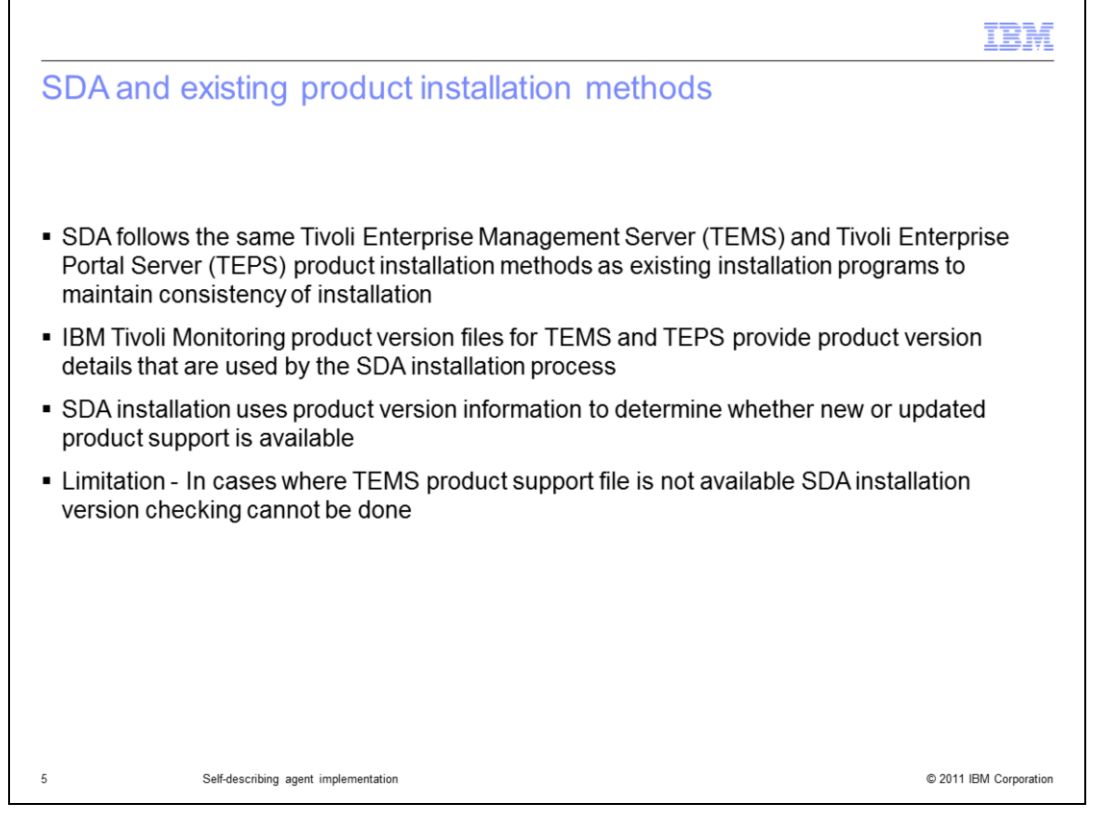

To implement SDA, the product installation methods are the same as existing installation programs to maintain consistency. The IBM Tivoli Monitoring product version files are used by the SDA installation process to determine whether new or updated product support is available. There is a limitation on z/OS<sup>®</sup> as it does not have product support version files.

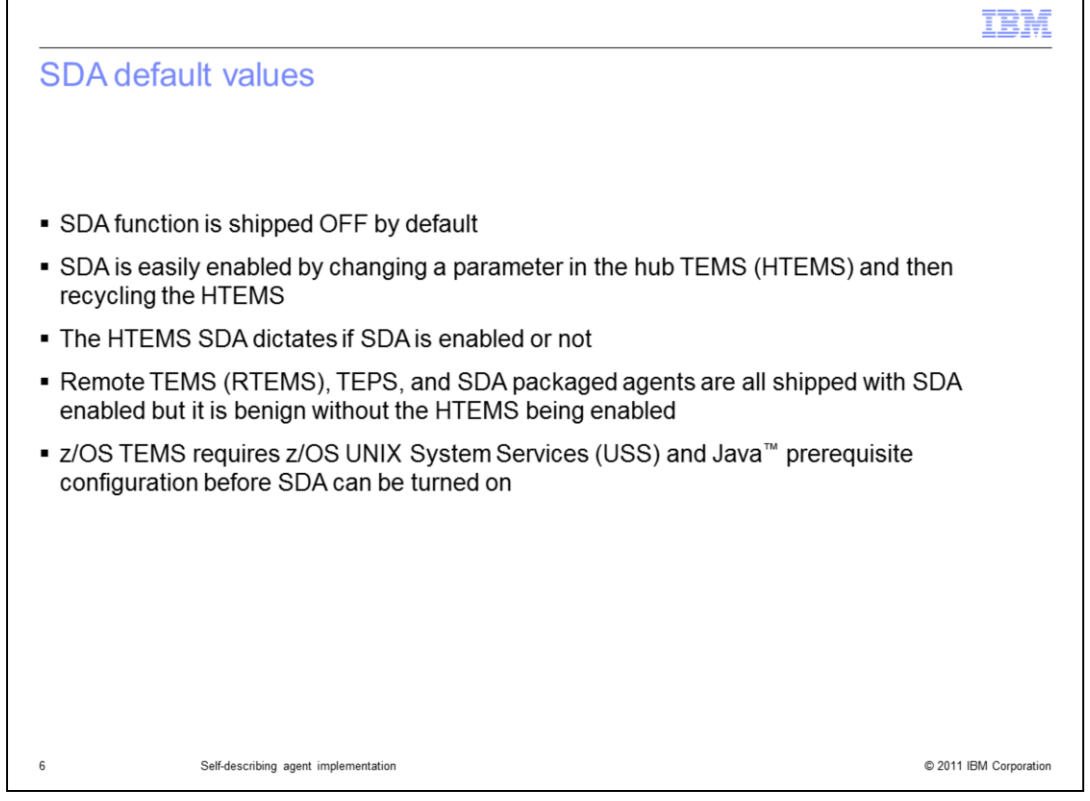

SDA is shipped **OFF** by default on the hub TEMS and **ON** at the remote TEMS, TEPS, and SDA packaged agents. In z/OS the TEMS requires UNIX System Services (USS) and Java prerequisite configuration before SDA can be turned on.

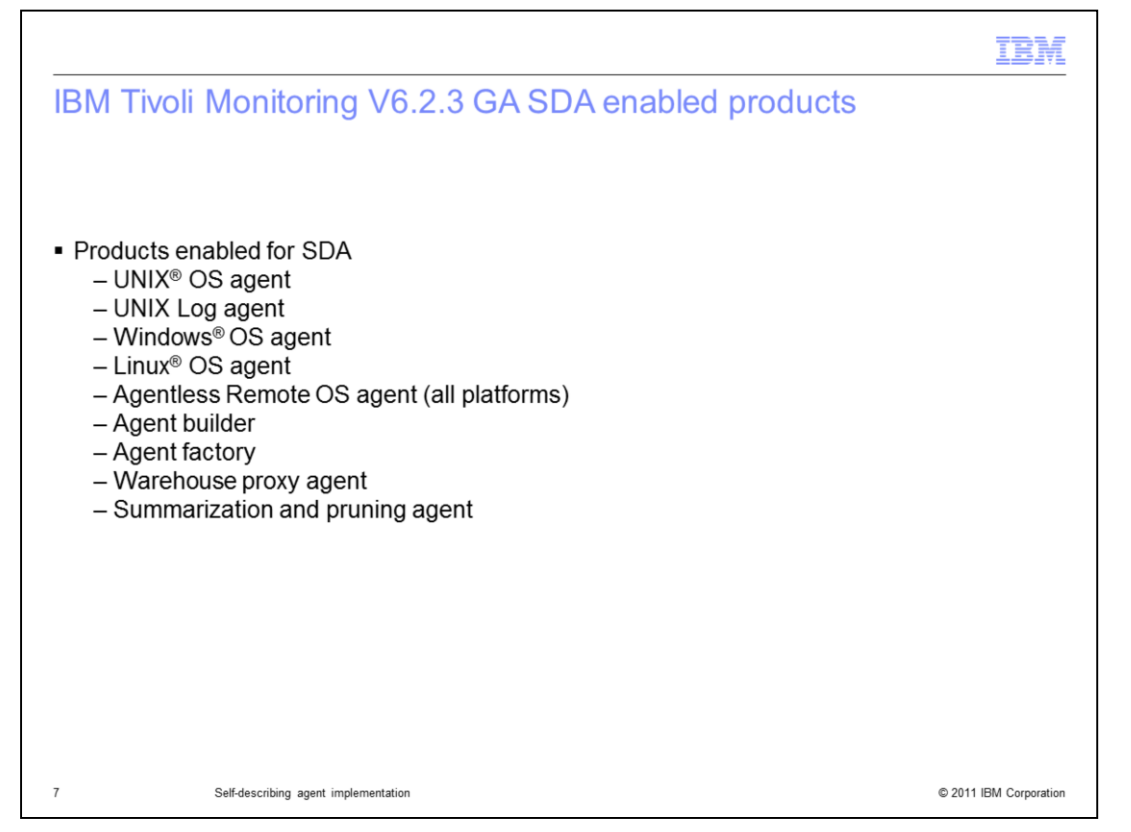

The products which are enabled for SDA includes: UNIX OS agent, UNIX Log agent, windows OS agent, Linux OS agent, agentless remote OS agent (all platforms), agent builder, agent factory, warehouse proxy agent, and the summarization and pruning agent.

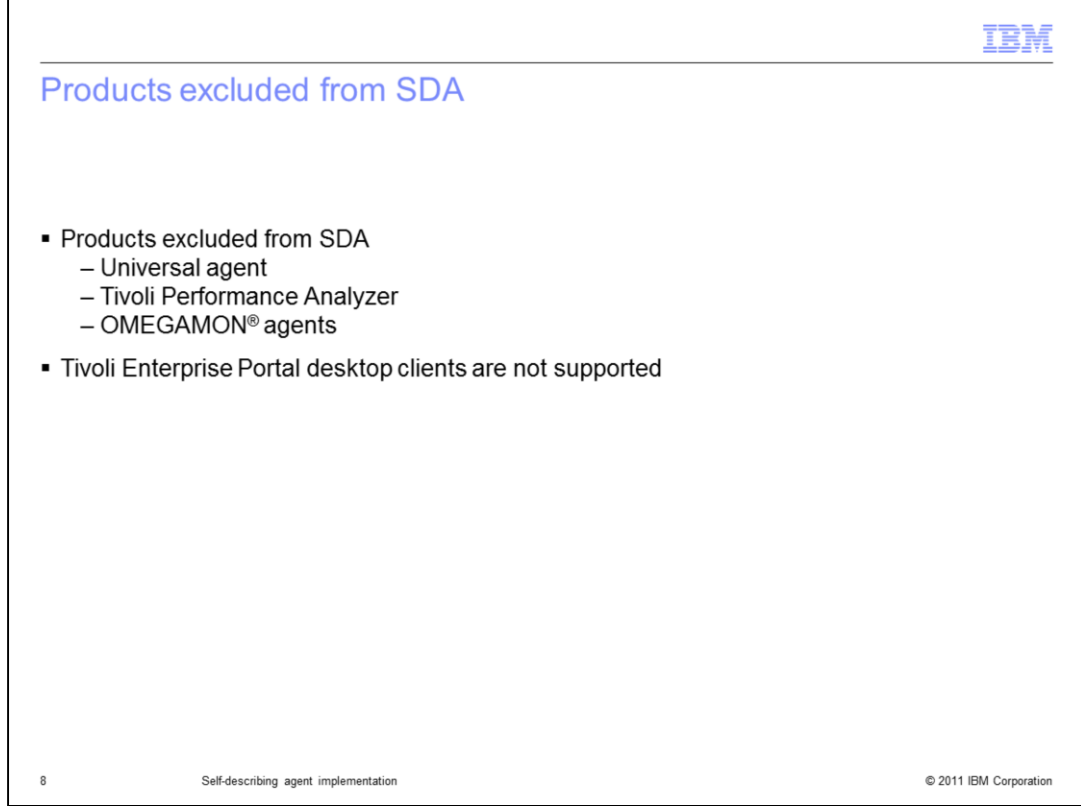

The Universal agent is not planned to support SDA, the ITPA and OMEGAMON agents might be considered for future releases. The TEP Desktop client is not supported.

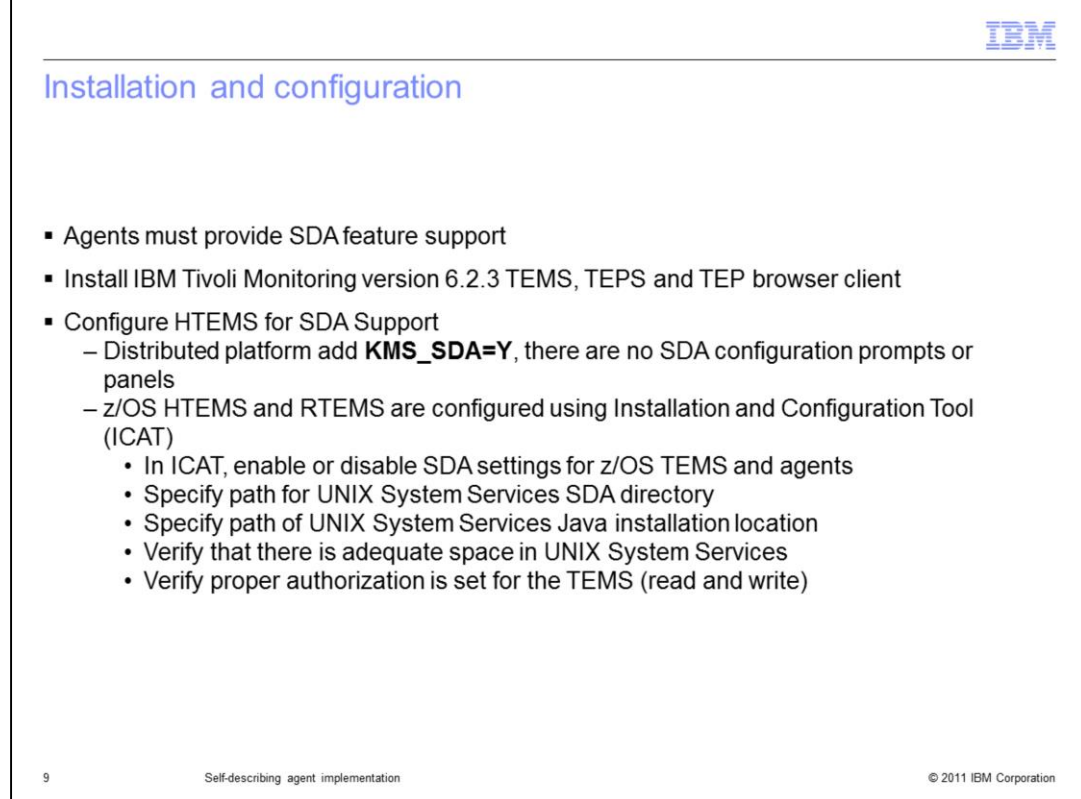

## **Installation and configuration**.

To install SDA feature, the agent must provide SDA feature support.

Install the version 6.2.3 at the TEMS, TEPS, and TEP browser. Add parameter **KMS\_SDA=Y** at the HTEMS.

The distributed platform does not have SDA configuration prompts or panels. The z/OS configuration can be performed in ICAT. In ICAT, you can enable or disable SDA settings, specify the UNIX System Services SDA directory, and specify the UNIX System Services Java install location. You must verify there are adequate spaces in USS and proper read and write authorization for the TEMS address spaces.

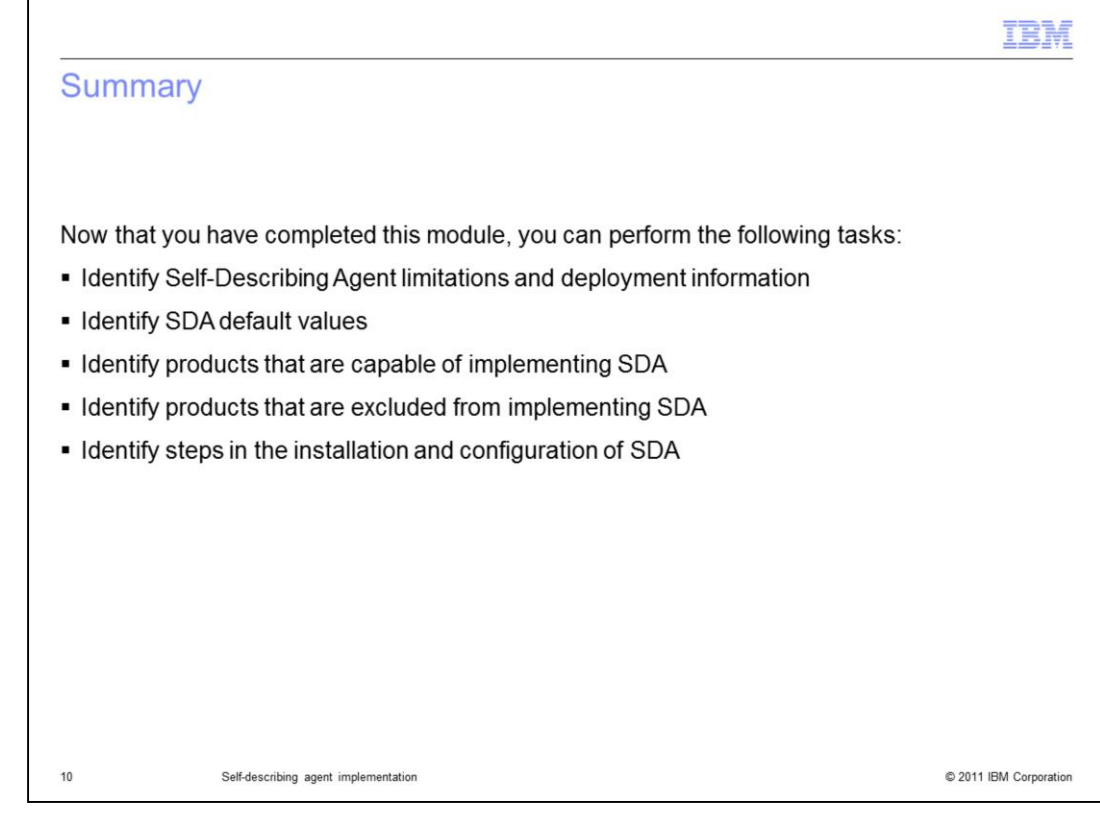

## Summary.

Now that you have completed this module, you can perform the following tasks:

- Identify Self-Describing Agent limitations and deployment information
- Identify SDA default values
- Identify products that are capable of implementing SDA
- Identify products that are excluded from implementing SDA
- Identify steps in the installation and configuration of SDA

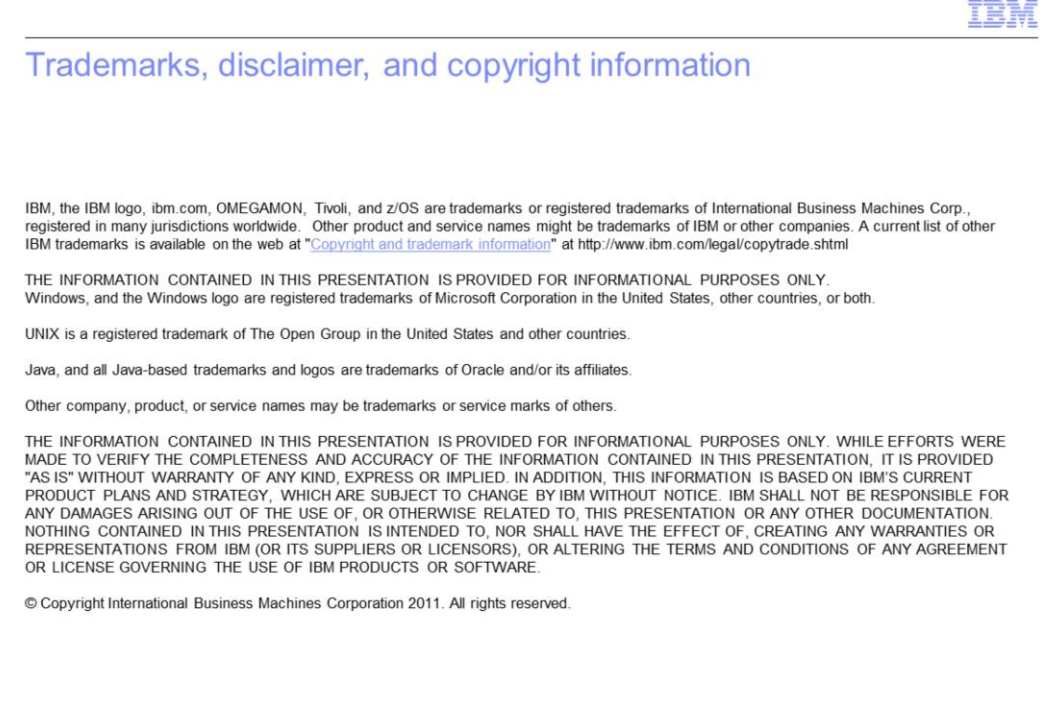

 $11$ 

© 2011 IBM Corporation